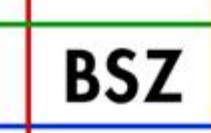

**Bibliotheksservice Zentrum** Baden-Württemberg

# Elektronische Semesterapparate ESem

8. BSZ-Kolloquium, Konstanz, 05.10.07

Christof Mainberger, BSZ

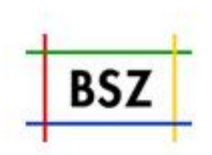

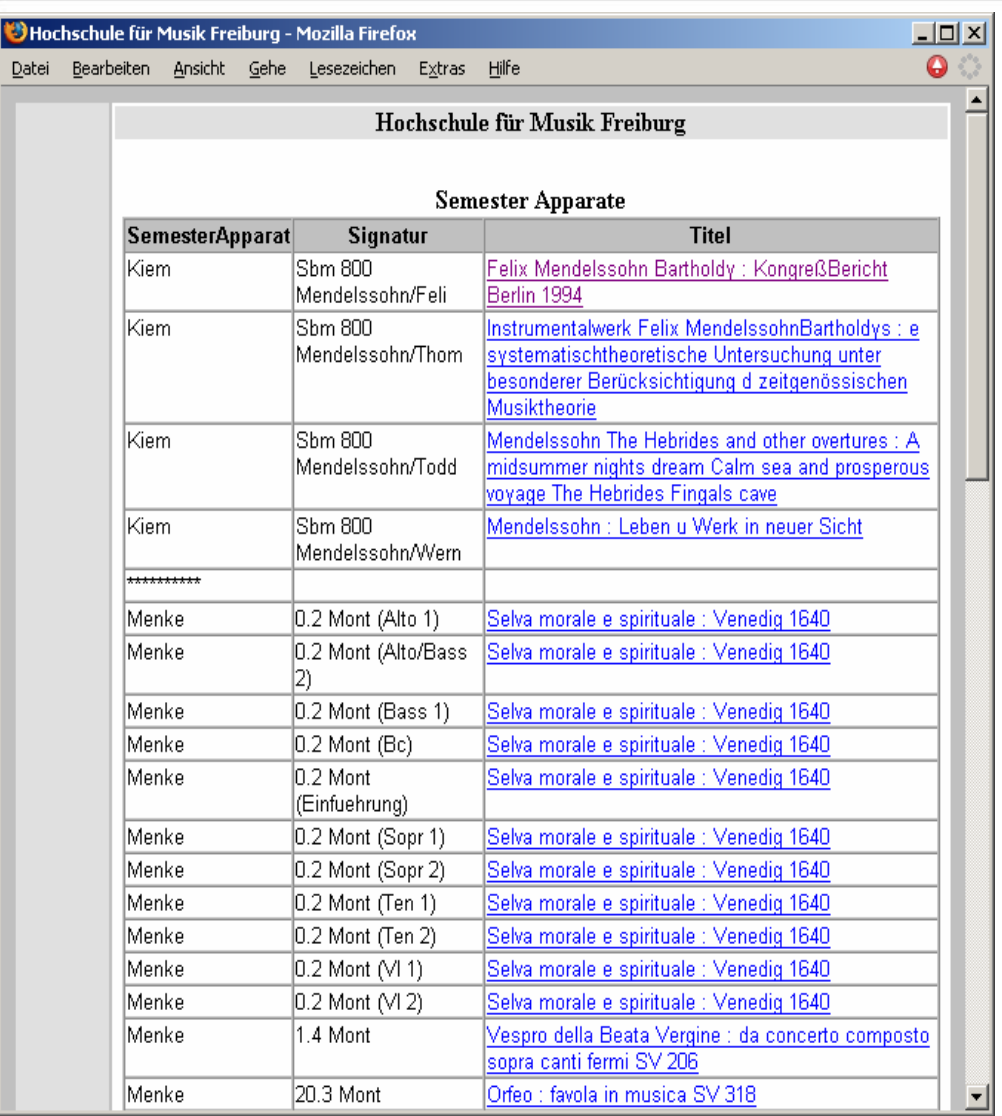

In Semesterapparaten wird Literatur zu einer Lehrveranstaltung aufgestellt.

Im OPAC kann eine Liste der für einen Semesterapparat verbuchten Titel generiert und angezeigt werden.

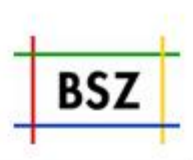

Lernplattformen z.B. Ilias, Blackboard, WebCt, moodle etc. sind komplexe Softwaresysteme, die der Organisation von Lernvorgängen von der Kursanmeldung bis zur Prüfung dienen.

(Für viele Lehrveranstaltungen ist diese Komplexität nicht erforderlich; die Dozenten wünschen sich ein einfaches System, um digitales Material bereitzustellen.)

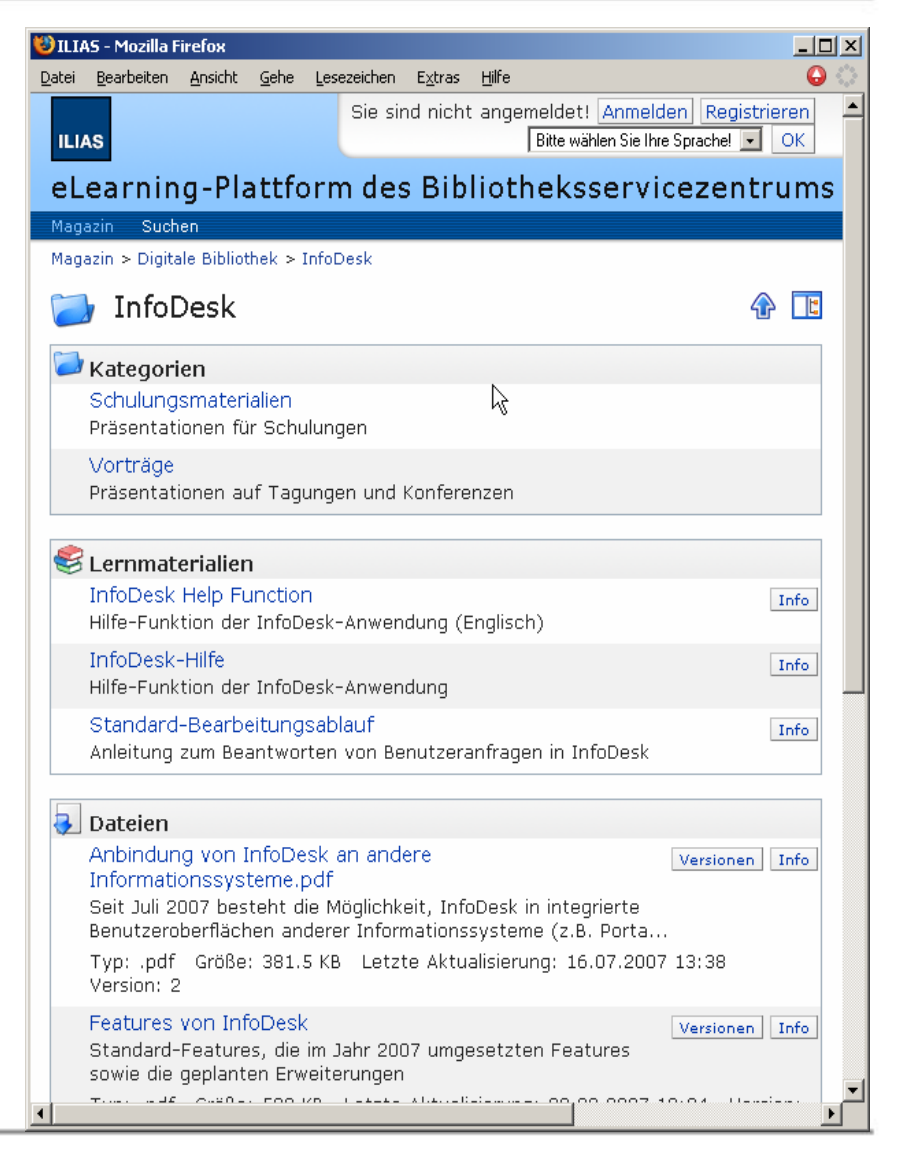

Was sind die Elektronische Semesterapparate?

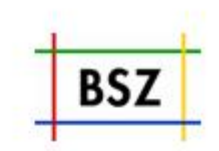

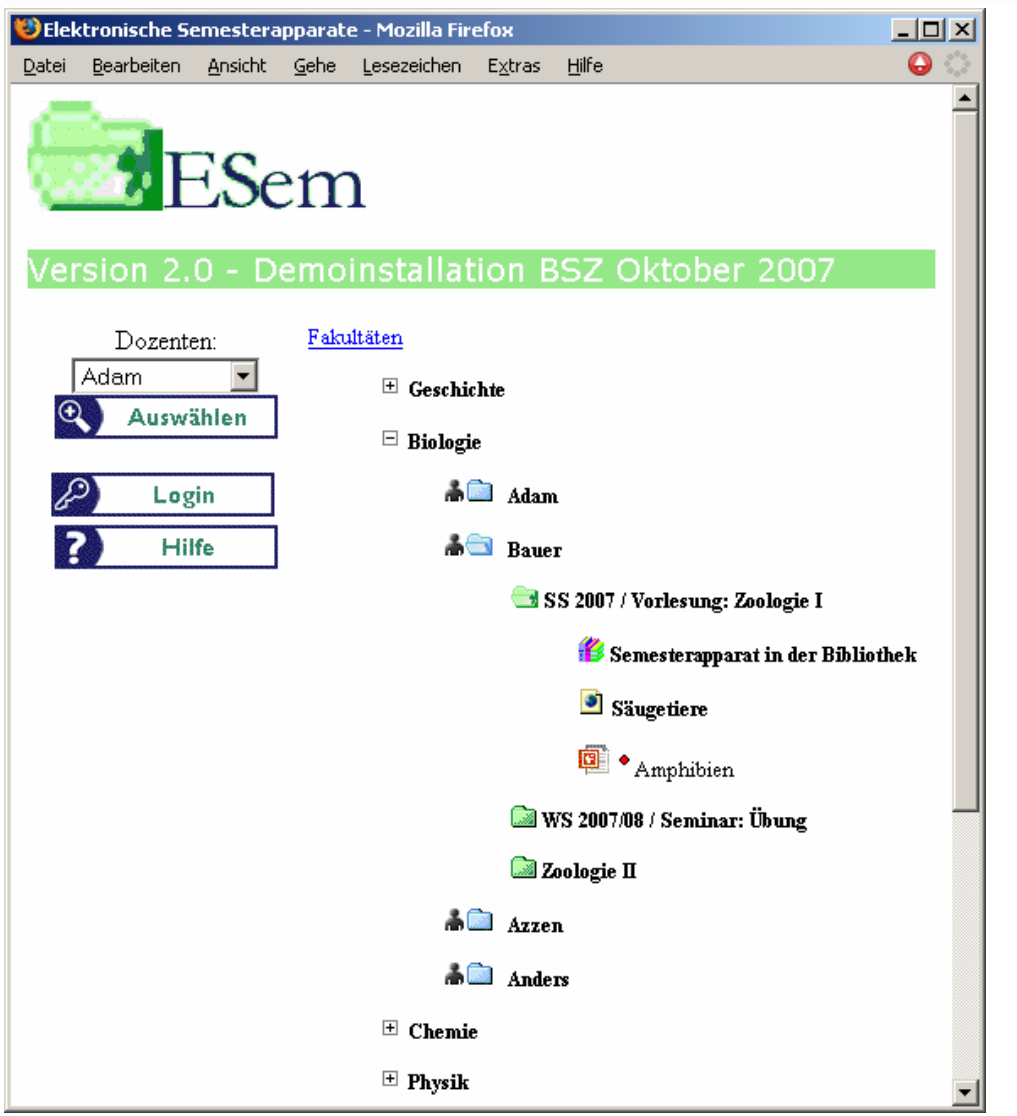

Die Elektronischen Semesterapparate ESem erlauben, digitale Lehrmaterialien einfach und effizient, bei Bedarf zugangsgeschützt bereitzustellen.

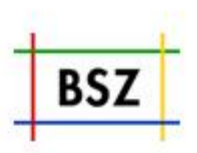

- ESem wird an zehn Universitäts- und Hochschulbibliotheken eingesetzt. Oft ergänzend zu einer Lehr-Lern-Plattform.
- $\bullet$  Entstanden ist ESem zwischen 2001 und 2003 in einem gemeinsamen Projekt des BSZ und der Bibliothek der Universität Konstanz.Anlass waren die "fliegenden Blätter" (Kopiervorlagen) in den in der Bibliothek aufgestellten Semesterapparaten.
- In ESem werden z.B. Skripte, Übungsblätter, Literaturlisten, Bilder, Ton- und Videosequenzen, Links auf Semesterapparate im OPAC und Links auf beliebige andere Ressourcen im Internet angeboten.

#### Digitale Ressourcen in ESem

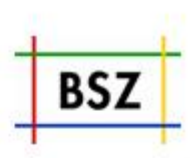

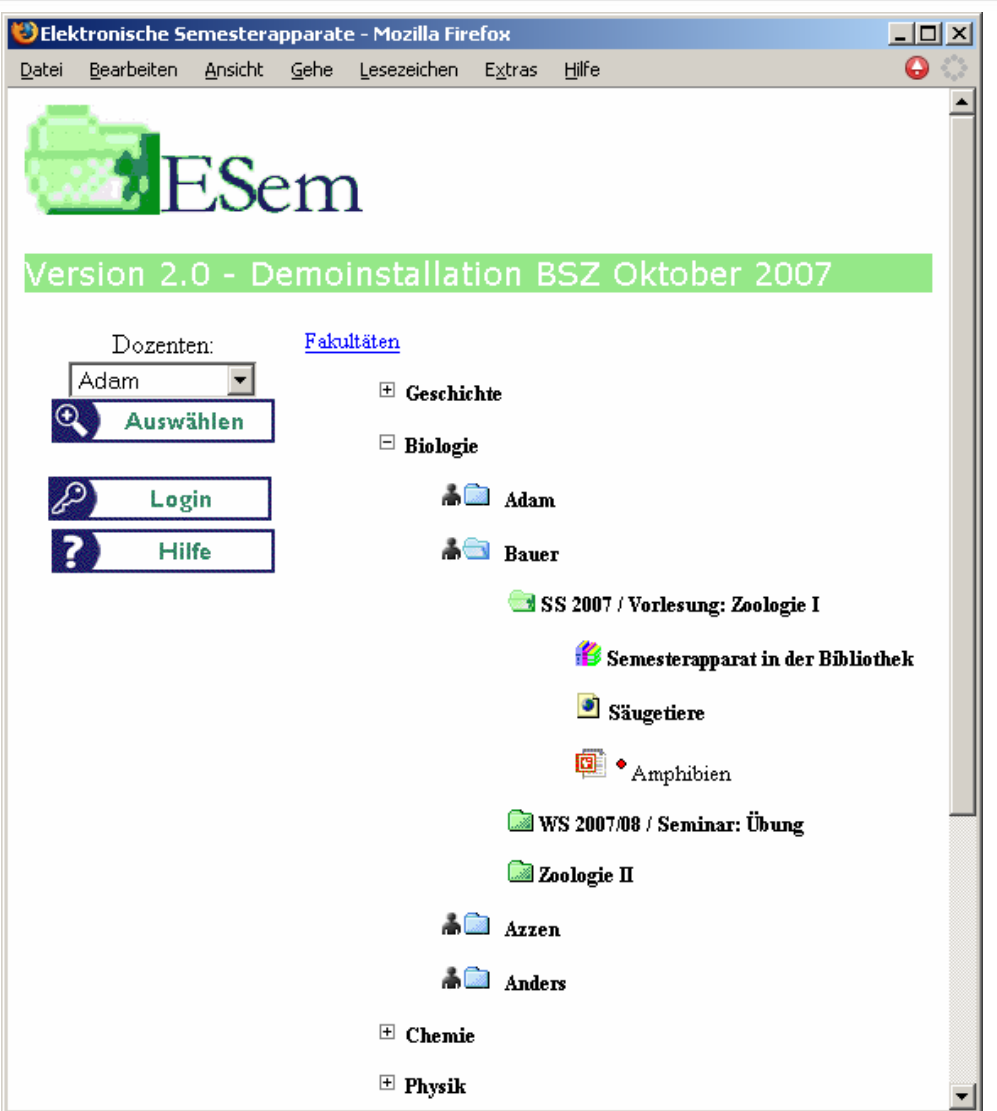

ESem ordnet digitales Lehrmaterial in einen Verzeichnisbaum von Fakultäten, Lehrstühlen, Kursen und Ordnern ein.

Das Material selbst kann in ESem als Datei bereitgestellt oder über einen Link eingebunden werden.

Neben PDF und Html können alle gängigen Office-Formate, LaTex, Multimediaformate etc. verwendet werden.

#### Einpflegen von Lehrmaterial

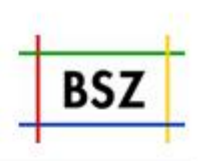

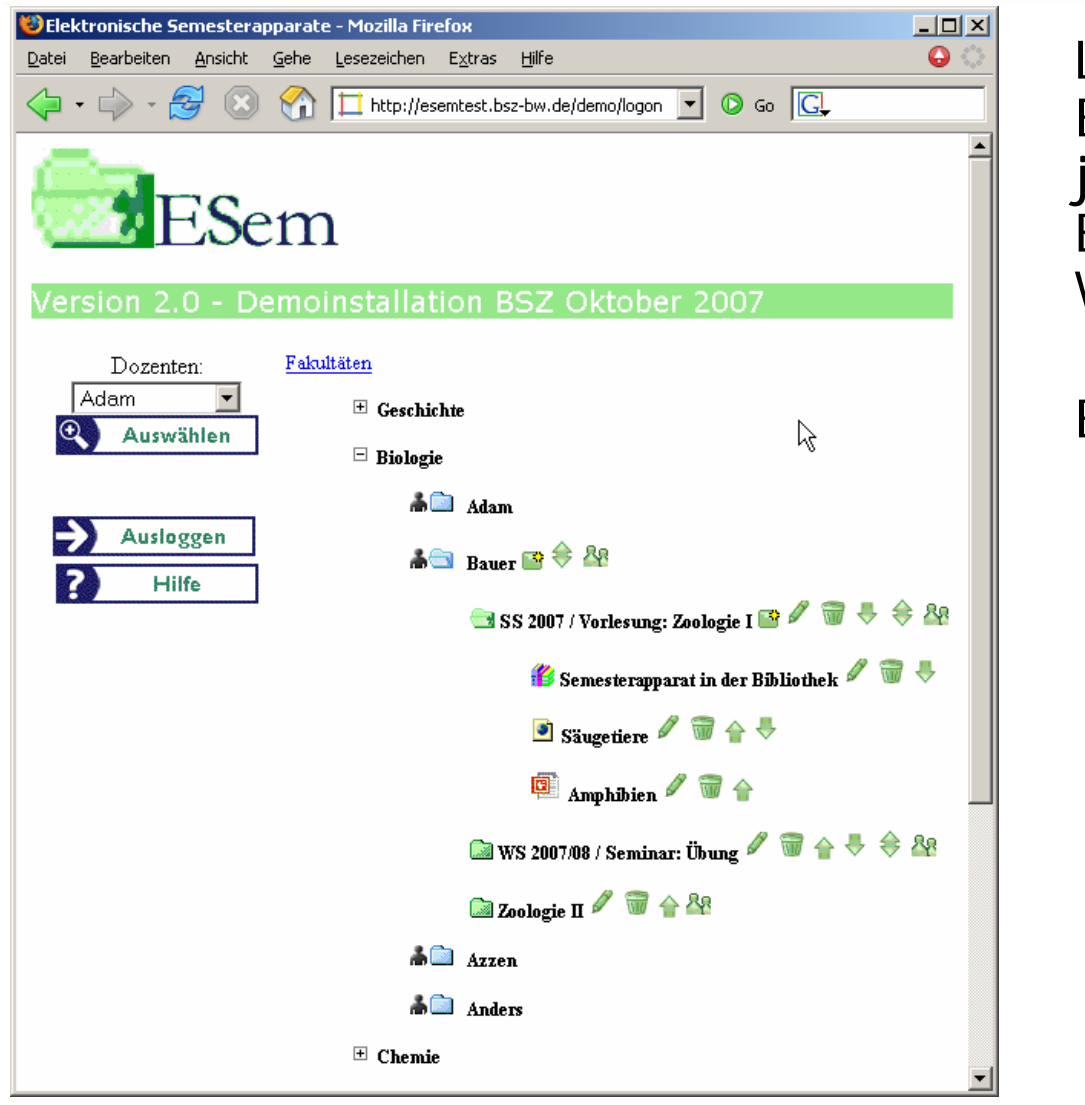

Loggt sich ein Dozent in ESem ein, werden zu jedem Element in "seinem" Bereich passende Werkzeuge angezeigt.

Er kann:

- Elemente einfügen, verschieben, oder löschen,
- Beschreibung zu Elementen eingeben und verändern,
- Die Sichtbarkeit von Elementen steuern
- Nutzerrechte verwalten

### Steuerung der Sichtbarkeit von Lehrmaterial

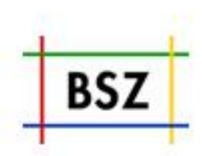

Nach §52a des UrhG ist es zulässig, kleine Teile eines Werkes, Werke geringen Umfangs und Beiträge aus Zeitschriften und Zeitungen zur Veranschaulichung im Unterricht an Hochschulen den Unterrichtsteilnehmern in einem Passwort geschützten Bereich zum Download bereit zu stellen."

Lehrmaterial kann sichtbar sein

- •für die Öffentlichkeit,
- • für Hochschulangehörige,
- für Kursteilnehmer oder es kann "versteckt" sein.

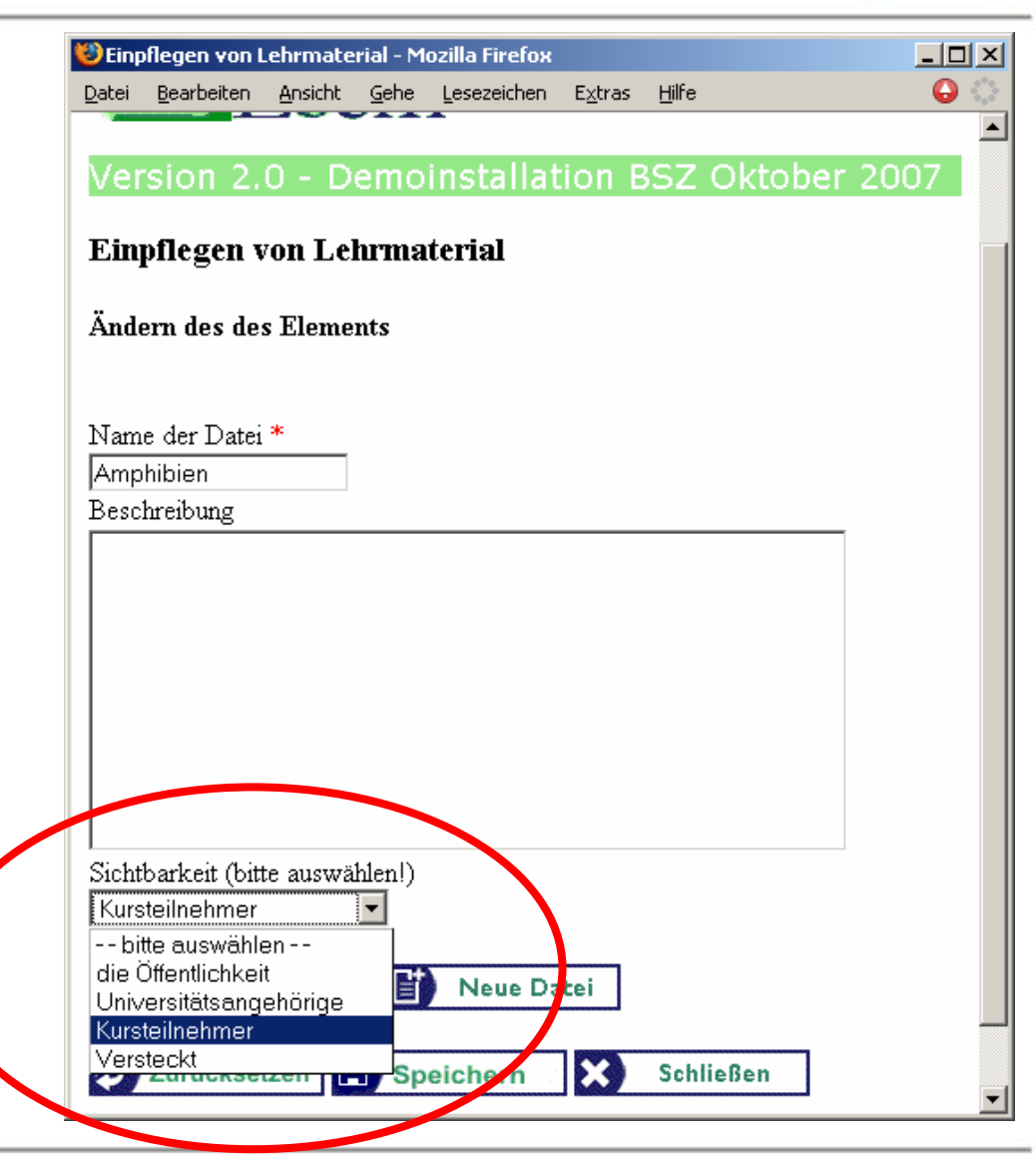

#### Steuerung der Zugangsrechte

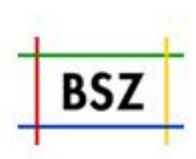

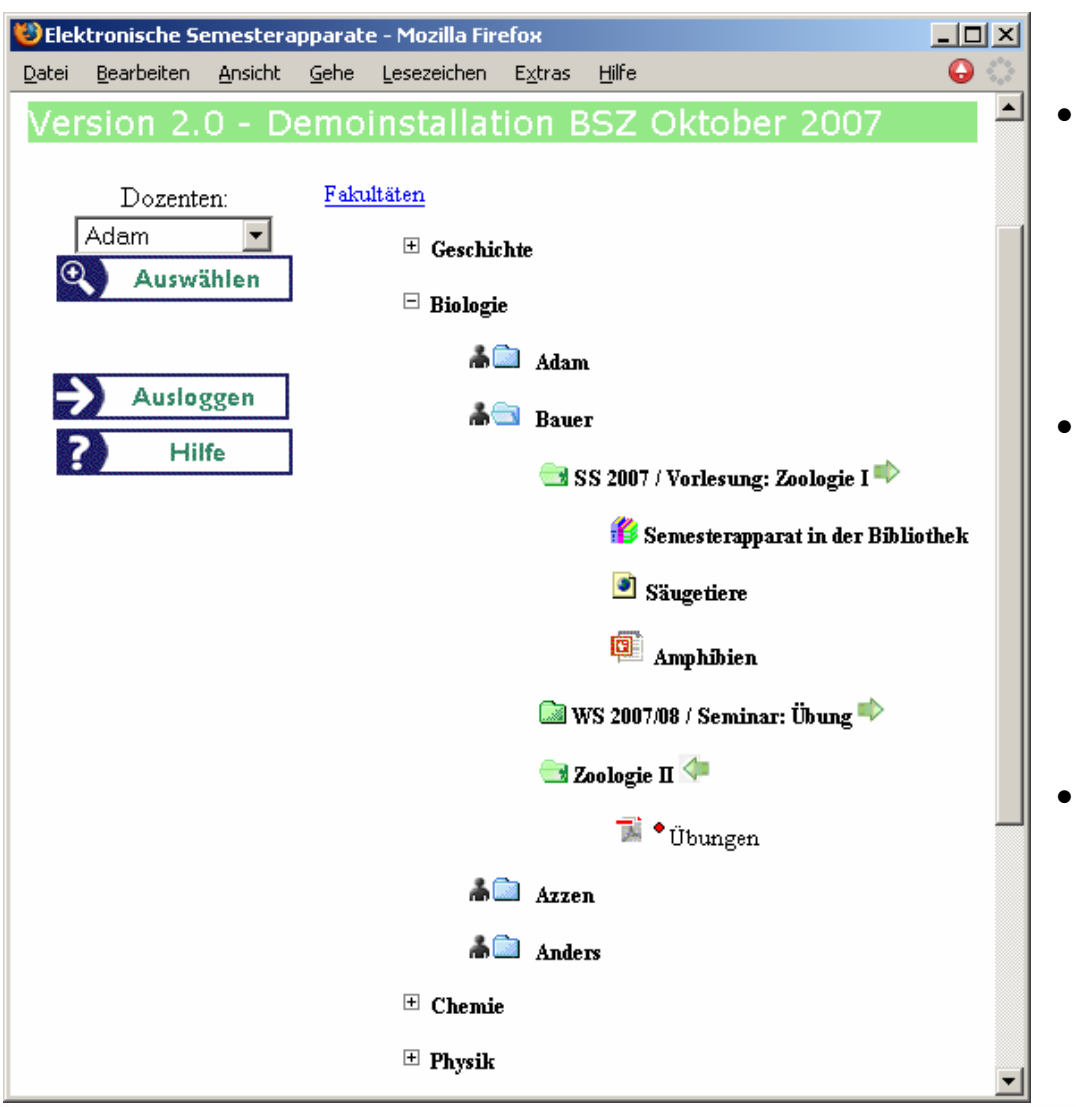

- Zugriffsgeschützte Materialien werden mit einem roten Punkt gekennzeichnet.
- Für Hochschulangehörige sichtbares Material ist auf Rechnern im IP-Bereich der Hochschule und für eingeloggte Nutzer sichtbar.
- Um auf Kursebene geschütztes Material zu nutzen, melden sich Studierende in ESem bei dem jeweiligen Kurs an.

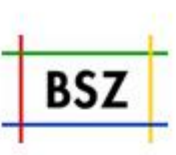

Zur Anmeldung wird ein Kurspasswort abgefragt, mit dem sich der Studierende als Teilnehmer des Kurses ausweist …

… oder der Dozent verwendet die Rechteverwaltung, um Leserechte zu gewähren oder zu entziehen.

Hier kann er auch Editorrechte vergeben.

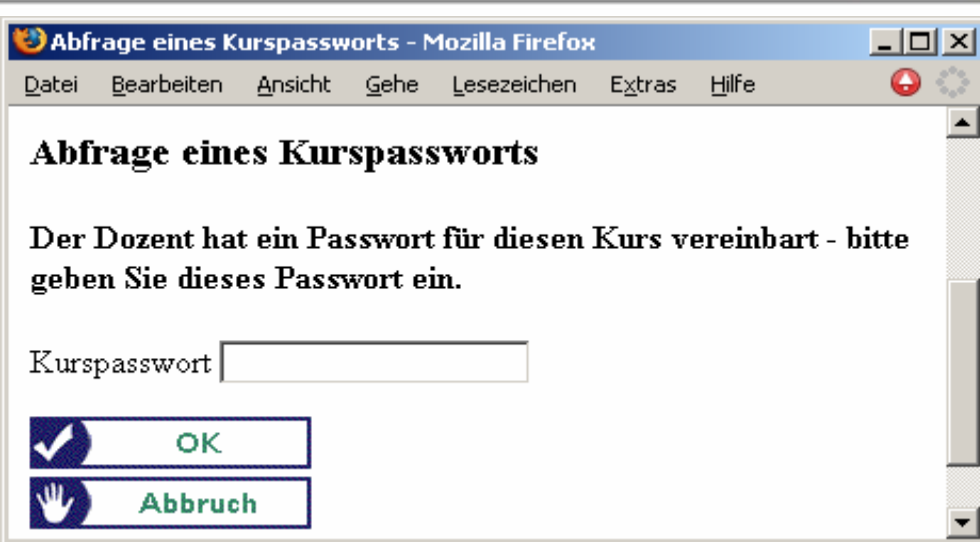

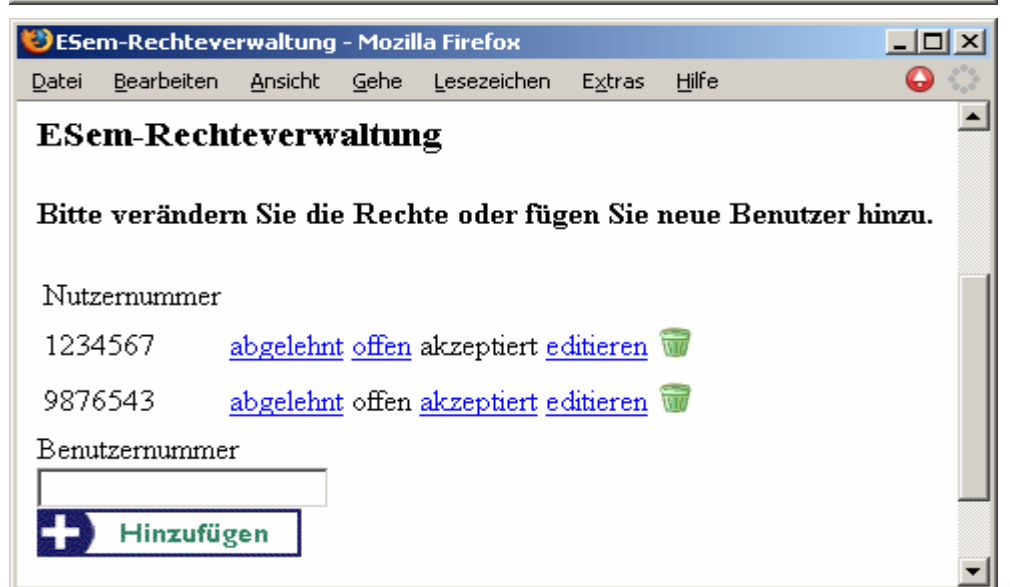

#### Authentifizierung in ESem

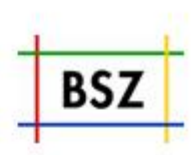

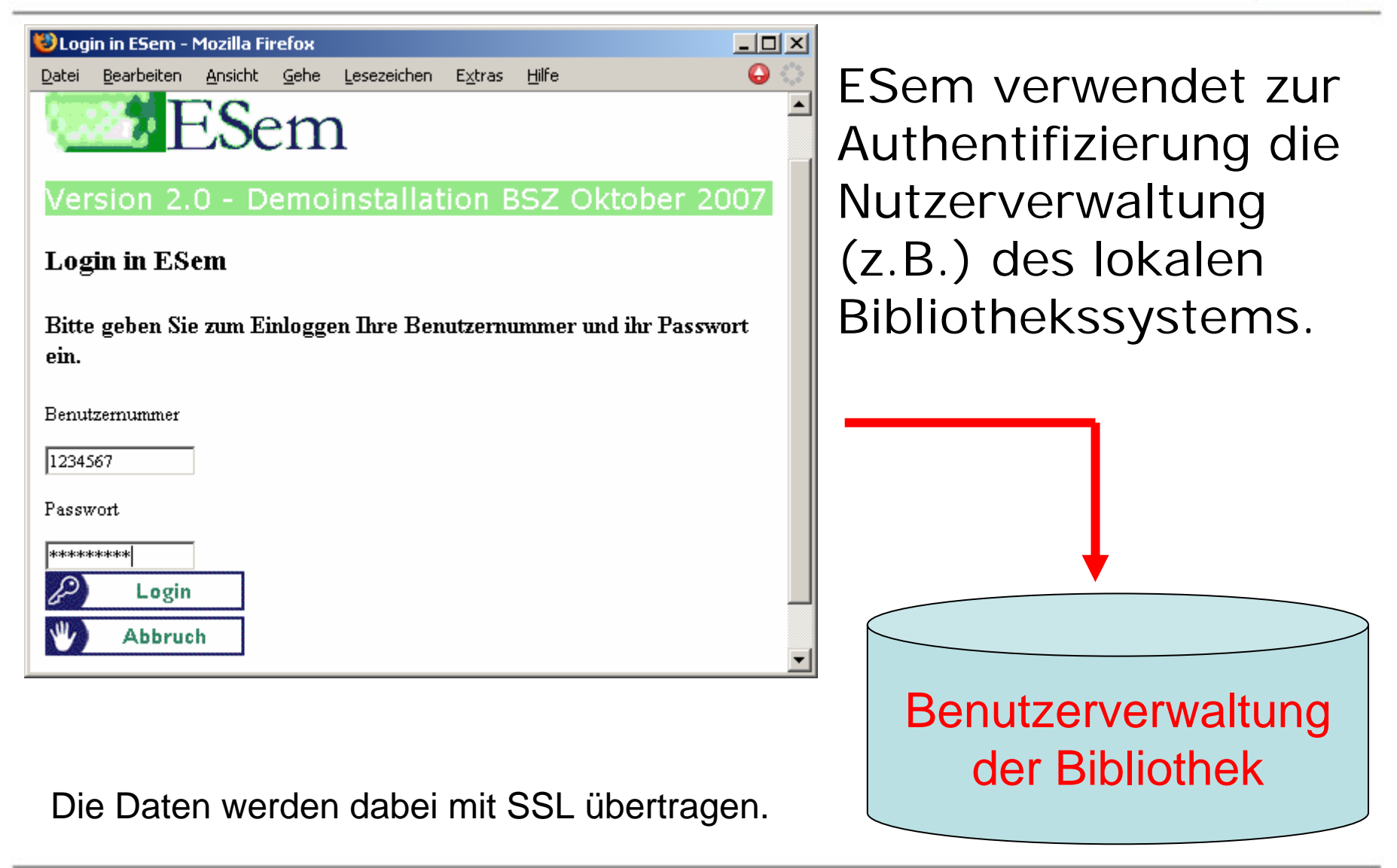

#### ESem passt sich Ihrem Webauftritt an…

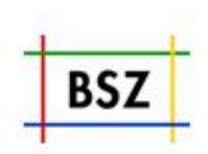

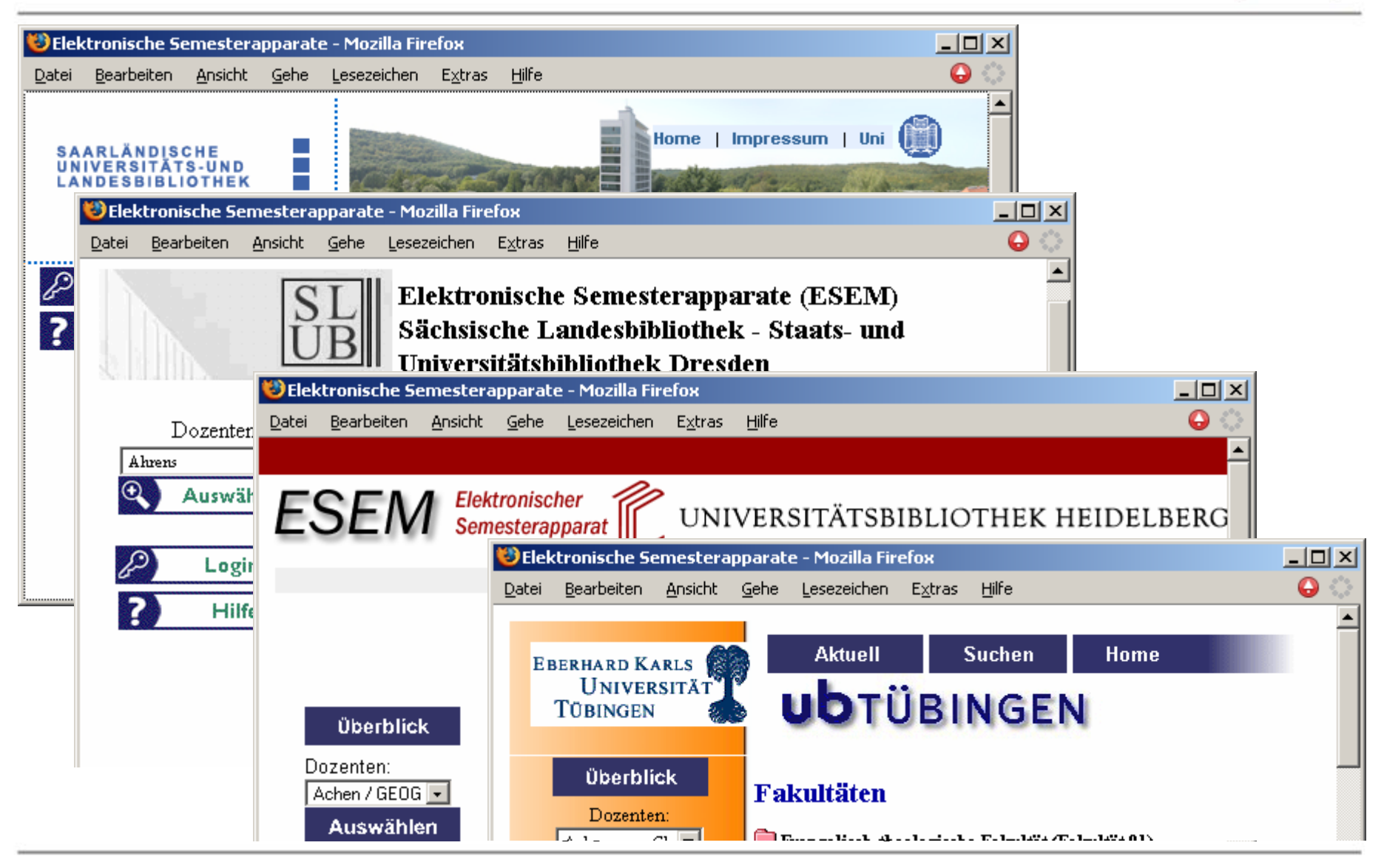

8. BSZ-Kolloquium 2007 Elektronische Semesterapparate ESem 12

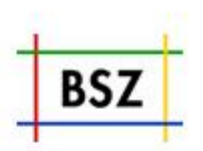

- ESem ist eine JAVA-Webapplikation und verwendet den APACHE-Tomcat-Server und eine MySQL-Datenbank zur Datenhaltung.
- Seit September 2007 liegt die ESem-Software in einer überarbeiteten Version 2.0 vor und wurde unter eine Open Source Lizenz gestellt.
- • Das BSZ hostet ESem für Bibliotheken oder überlässt die Software zum Betrieb auf eigenen Servern.
- • Zur Weiterentwicklung von ESem ist geplant:
	- Authentifizierung über Shibboleth
	- Cut-Copy-Paste von Elementen
	- Zusätzliche Elementtypen (Trennlinien, Notizen,…)
	- Suchfunktionalität

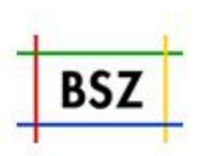

## **Vielen Dank für Ihre Aufmerksamkeit!**

#### christof.mainberger@bsz-bw.de Tel.: 0 75 31 / 88 – 4468